## Missed a payment?

Improve timeliness and accuracy of child care assistance payments. Review and approve your child care assistance contracts on the Provider Dashboard!

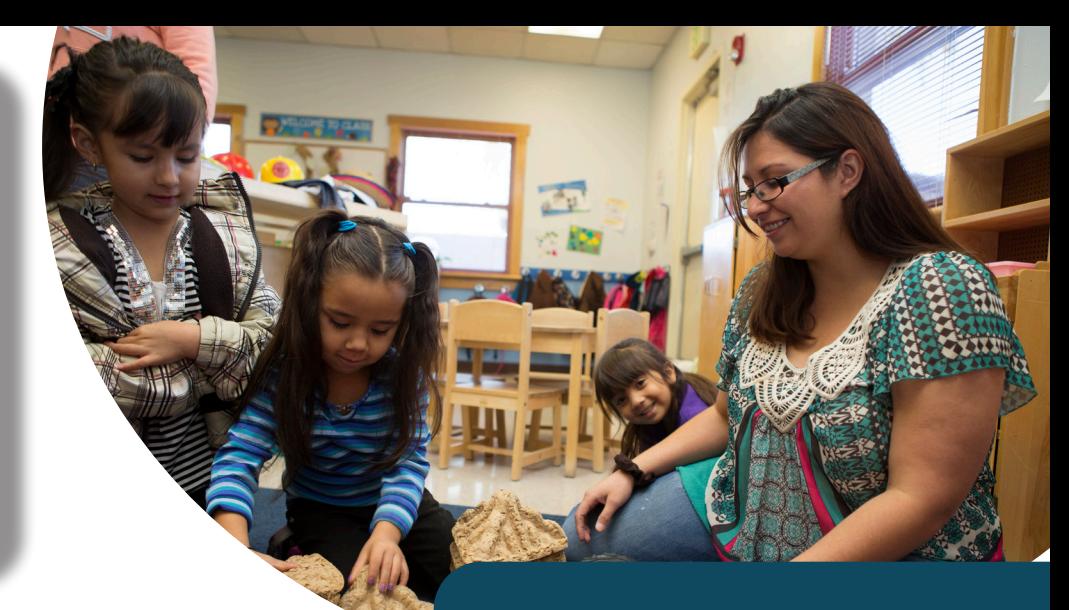

# EPICS Child Care Provider Dashboard

The EPICS Child Care provider dashboard was designed for childcare providers. Owners, Directors, and Administrators of licensed and registered child care programs are encouraged to utilize EPICS Child Care provider dashboard.

#### Benefits of accessing this user-friendly platform include:

- Accept and decline childcare contracts online
	- Email notifications for pending, approved or denied contracts
	- •  View/print all childcare contracts
- **Manage Employees Records** 
	- Activate and deactivate employees
	- •  Update address and contact information
	- Certify employee information
- View childcare payments and remittances
	- Optional: choose to go paperless
- View of childcare certifications
- Resources/Informational hyperlinks

### How to access Provider Dashboard?

Providers will need to have an account with New Mexico Early Learning System (NMELS).

- Create a free NMELS account here: [https://nmels.org](https://nmels.org/ets/home)
- Providers will need to take a 30-minute training on the on the [New Mexico Early](https://nmels.org/ets/store/item/?id=d479e576-e434-11eb-aab2-e37c62b22baa)  [Learning System \(NMELS](https://nmels.org/ets/store/item/?id=d479e576-e434-11eb-aab2-e37c62b22baa)) website.
- •  Upon completion of training, providers will be prompted to complete and submit an access request form to ECECD (ececdecs-providergovernance@ state.nm.us) to be granted access.

#### For EPICS Child Care Provider Dashboard information and support visit: https://bit.ly/EPICSProvider

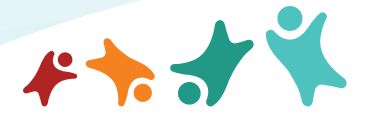

NEW MEXICO **Early Childhood Education & Care Department**